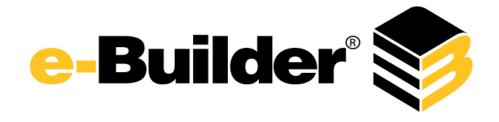

## **November Maintenance Release Notes**

The following is a list of resolved issues for the month of November. If you have any questions regarding this maintenance release, please contact e-Builder Support at support@e-Builder.net or 888-288-5717.

| Module               | Issues Corrected |
|----------------------|------------------|
| Bidder Portal        | 1                |
| Bidding              | 1                |
| Companies/Contract   | 1                |
| Cost                 | 8                |
| Documents            | 3                |
| Issue Management     | 1                |
| Planning             | 3                |
| Processess/Workflows | 19               |
| Projects             | 1                |
| Reports              | 4                |
| Schedules            | 1                |
| Submittals           | 10               |
| User Setup           | 2                |
| Submittals           | 10               |
| User Setup           | 2                |

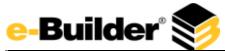

| Functional Area    | Release Note                                                                                                  | Case Number |
|--------------------|----------------------------------------------------------------------------------------------------|-------------|
|                    | When users resized the browser on the Bid Scope page, and then hovered over a row in the table, the height    |             |
|                    | would increase. This issue has been resolved. The size of the rows will no longer increase when hovered and   |             |
| Bidder Portal      | the page has been resized.                                                                                    | 00087185    |
|                    | When logging into a public bid, on the Bidding Status page, users were able to click the Save button multiple |             |
|                    | times, resulting in them being added to the bid package multiple times. Now, users will not be able to click  |             |
| Bidding            | the Save button more than once.                                                                               | 00086089    |
|                    | An error occurred when users attempted to import contact data. The error occurred because the company         |             |
|                    | number field was mapped but some data rows in the Excel file did not have values for this field. Now, an      |             |
| Companies/Contacts | error message for that row will be generated indicating that the company number is missing.                   | 00084547    |
|                    | The Cash Flow Projection page was not showing the correct values for Actuals To Date when based on Net        |             |
|                    | Actuals Approved. Now, upon selecting Net Actuals Approved on the Update Cash Flow page and saving the        |             |
|                    | Cash Flow Projection page, the appropriate amounts will appear. Users will now have consistent information    |             |
| Cost               | across the Cash Flow Update/Projection Pages and the Cost Summary.                                            | 00082431    |
|                    | Adding additional scope items to the commitment change items table did not automatically update the           |             |
|                    | footer to include these additional scope items. The row counter index was updated to include newly added      |             |
| Cost               | rows in the footer totals.                                                                                    | 00083823    |
|                    | While adding a budget change by way of the Budget Change link in the Jump To navigation, the page content     |             |
|                    | did not load after making a project selection. Now, the contents of this page will load as expecting when     |             |
| Cost               | accessing it from the Jump To navigation area.                                                                | 00083865    |
|                    | The Funding distribution on commitment changes would not round pennies correctly when the amount is           |             |
|                    | \$.015 or less. The total calculation of the Over/Under would then be misrepresented by one penny. Now, the   |             |
| Cost               | calculation will round the Over/Under more accurately.                                                        | 00084040    |
|                    | Hovering over a table on the Commitment Change process page would expand the table downward, pushing          |             |
| Cost               | the links lower on the page. Now, users will no longer experience this issue.                                 | 00084041    |
|                    | Adding a new commitment change and then adding a new item to it caused a page error in some cases.            |             |
| Cost               | Users are now able to add items to a commitment change without encountering this error.                       | 00084102    |

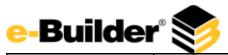

|                  | When saving the final version of a working forecast after the last Forecasted Commitment Detail Row was                                                                                                    |          |
|------------------|----------------------------------------------------------------------------------------------------|----------|
|                  | removed for an account code that did not have any adjustments, the resulting snapshot would still include                                                                                                    |          |
|                  | the value of the deleted item in the Estimate at Completion and Forecasted Over/Under columns on the                                                                                                    |          |
|                  | Forecast Snapshots list grid. Now when the snapshot is saved, it no longer adds in those removed amounts                                                                                                    |          |
| Cost             | to the calculation for Estimate at Completion and Forecasted Over/Under.                                                                                                    | 00086751 |
|                  | Million to the form of the control of the control o |          |
|                  | When trying to save changes to a budget change process, item totals would not save and revert to previous                                                                                                    |          |
| Cost             | amounts. Changes to cost figures on budget change processes now save as expected.                                                                                                    | 00086752 |
|                  | The Plan Room Viewer in IE8 prevented the left navigation panel from being resized to a greater width. Now,                                                                                                    |          |
| Documents        | the left navigation panel can be resized.                                                                                                    | 00081596 |
|                  | On the Add Stamp page, the font style MS Sans Serif is an available option, but it was not installed on the QA                                                                                                    |          |
|                  | server, therefore, when selected, an error message occurred and prevented its use. This font has been                                                                                                    |          |
|                  | installed and a check has been put in place to use an alternative font in the future if the selected font is not                                                                                                    |          |
| Documents        | available.                                                                                                    | 00083042 |
|                  | When external users tried to log in to a public folder which allowed uploads, they would sometimes be                                                                                                    |          |
|                  | prompted by System Generated Announcements or by a Login Agreement. Now, external users will only be                                                                                                    |          |
|                  | prompted if they need to change their password from either a password reset from the admin, or when                                                                                                    |          |
| Documents        | they've been added as a new user.                                                                                                    | 00086376 |
|                  | In e-Builder Mobile, when starting a new form on a project that had a default due date offset, the offset was                                                                                                    |          |
|                  | not being honored. This is now resolved to ensure the mobile app also honors the default project workflow                                                                                                    |          |
| Issue Management | due date offset.                                                                                                    | 00083630 |
|                  | The capital plan was not responding to an updated cash flow. When the curve was changed for a project's                                                                                                    |          |
|                  | cash flow and a recalculation was done and then the capital plan was accessed and then the "Save Current as                                                                                                    |          |
|                  |                                                                                                    |          |
| Dlamaina         | Plan" button was selected, this window remained open. Now, this window will close upon saving and the                                                                                                    | 00000563 |
| Planning         | next time it is opened, the updated values and curve will be visible.                                                                                                    | 00080562 |
|                  | The 'Define Curve' button was erroneously showing up when viewing the cash flow curve from the Planning                                                                                                    | 00004643 |
| Planning         | module. Now, this button will no longer appear in the Planning module.                                                                                                    | 00084612 |
|                  | When the "Apply All" button is selected from the Add/Edit Capital Plan page for a capital plan that had more                                                                                                    |          |
|                  | than 50 items to be applied, a page error occurred. Now, the Apply All Changes page will load without error                                                                                                    |          |
| Planning         | when more than 50 items are applied.                                                                                                    | 00087448 |

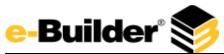

|                                 | When a workflow was copied more than once, the resulting name would include "copy" appended to it. Thus                                                                 |          |
|---------------------------------|----------------------------------------------------------------------------------------------------|----------|
| Processes/Workflow              | the user was unable to distinguish between the copies. Now, the resulting title of copied workflows includes a counter, making the name unique and easily identifiable. | 00082453 |
| Troccsses/ Workhow              | When spawning a Commitment Change Process who's Cost Entity Numbering Settings are set to depend on                                                                     | 00002433 |
|                                 | the process prefix and a counter, the actual Commitment Change Number was depending on the prefix of                                                                    |          |
|                                 | the parent process. Now, when spawning a Commitment Change Process who's Cost Entity Numbering                                                                          |          |
|                                 | Settings are set to depend on the process prefix and a counter, the Commitment Change Number will be                                                                    |          |
|                                 | based on the prefix of that spawned process. User can now expect to see the appropriate Commitment                                                                      |          |
|                                 | Change Number that honors the Cost Entity Numbering setting on that spawned Commitment Change                                                                           |          |
| Processes/Workflow              | Process.                                                                                                    | 00082502 |
| 10cesses/ Worknow               | The workflow designer was allowing partial setup of eSignature configurations which could cause execution                                                               | 00062302 |
|                                 |                                                                                                    |          |
| Processes/Workflow              | issues. Now the workflow designer checks the workflow for required eSignature configurations prior to                                                                   | 00083562 |
| Processes/ Worknow              | publishing the workflow.                                                                                                    | 00083562 |
|                                 | When trying to save a new background color for a process step and the parent window was closed before                                                                   |          |
|                                 | changes were saved, an error occurred and users were not able to save changes. Now, if the parent window                                                                |          |
|                                 |                                                                                                    |          |
| Dua a a a a a a a /\A/ a ulufla | is closed prior to saving changes, an error will no longer occur, but the child window will close as well. The                                                          | 00003610 |
| Processes/Workflow              | parent window must remain open in order to effectively save changes.                                                                                                    | 00083610 |
|                                 | When filtering for lookup processes that included an existing change process, if filter criteria was entered in a                                                       |          |
| Dung ang ang Allandelland       | specific format, which included a space after a dash, an error would occur on the resulting page. The filter                                                            | 00000007 |
| Processes/Workflow              | has been updated to recognize this format.                                                                                                    | 00083827 |
|                                 | On the Attach Processes tab, when filtering for lookup processes that included an existing change process, if                                                           |          |
|                                 | filter criteria was entered in a specific format, which included a space after a dash, an error would occur on                                                          |          |
| Processes/Workflow              | the resulting page. The filter has been updated to recognize this format.                                                                                               | 00083828 |
| Processes/ Worknow              | · · · · · · · · · · · · · · · · · · ·                                                                                                    | 00083828 |
|                                 | On the Commitment Change Process page, when funding is enabled, the word 'custom' was appearing in the                                                                  |          |
| Drococcoc /Morlefla             | Funding Rule drop-down menu when adding new scope items. Now, the word 'custom' no longer appears in                                                                    | 00084053 |
| Processes/Workflow              | this list.                                                                                                    | 00084052 |
|                                 | When trying to save changes to a commitment change process in Chrome, item totals would not save and                                                                    |          |
| Processes/Workflow              | revert to previous amounts. Changes to cost figures on budget change processes now save as expected.                                                                    | 00084239 |
| FIOCESSES/ WOLKIOW              | prevent to previous amounts. Changes to cost rightes on budget change processes now save as expected.                                                                   | 00004233 |

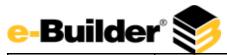

| The default upload folder specified for a process was not being populated by default when attached         |                                                                                                    |
|----------------------------------------------------------------------------------------------------|----------------------------------------------------------------------------------------------------|
| documents were selected from the Start Process page. Now, the default folder will be visible when the      |                                                                                                    |
| functionality is selected.                                                                                 | 00084405                                                                                                    |
| When workflows contained steps which required scrolling to view in the editor and connectors connecting    |                                                                                                    |
| from the bottom, the scroll area was not properly updated to allow complete viewing. Now the workflow's    |                                                                                                    |
| viewable area properly reveals all steps and connectors.                                                   | 00084600                                                                                                    |
|                                                                                                    |                                                                                                    |
|                                                                                                    |                                                                                                    |
|                                                                                                    |                                                                                                    |
| lookup fields. Now, in this scenario, the columns remain intact in the preview section.                    | 00084626                                                                                                    |
| A page error occurred upon executing a report that consisted of a custom report type created from linked   |                                                                                                    |
| processes with formula columns consisting of data fields from one of the processes. Now, such reports will |                                                                                                    |
| be executed without error.                                                                                 | 00085252                                                                                                    |
| Published workflows were showing the delete option on connectors which should not and could not be         |                                                                                                    |
| deleted due to being published. Now the delete option only shows on connectors added to published          |                                                                                                    |
| workflows, not existing connectors.                                                                        | 00085254                                                                                                    |
| Re-introduced ability to double click connector in workflow designer menu to open properties window,       |                                                                                                    |
| defaulting to selected steps.                                                                              | 00085823                                                                                                    |
| Budget Change mail merges included two sections titled. Project Cost Summary Information and Cost          |                                                                                                    |
|                                                                                                    |                                                                                                    |
|                                                                                                    |                                                                                                    |
|                                                                                                    | 00086411                                                                                                    |
| ,                                                                                                    |                                                                                                    |
| Mail merges done on pay application type commitment invoices before the invoice was approved were only     |                                                                                                    |
| showing commitment items as they existed at the time the invoice was created and not the current contract  |                                                                                                    |
| value and any commitment scope items that were added since. Now, the mail merge on unapproved              |                                                                                                    |
| invoices show all line items and contract values as they would when viewing the invoice itself.            | 00086956                                                                                                    |
|                                                                                                    | documents were selected from the Start Process page. Now, the default folder will be visible when the functionality is selected.  When workflows contained steps which required scrolling to view in the editor and connectors connecting from the bottom, the scroll area was not properly updated to allow complete viewing. Now the workflow's viewable area properly reveals all steps and connectors.  On the Edit Process Properties page, if columns had been defined for process lookup fields, and the page was saved without required fields being inputted, the titles of the columns would disappear in the preview of the lookup fields. Now, in this scenario, the columns remain intact in the preview section.  A page error occurred upon executing a report that consisted of a custom report type created from linked processes with formula columns consisting of data fields from one of the processes. Now, such reports will be executed without error.  Published workflows were showing the delete option on connectors which should not and could not be deleted due to being published. Now the delete option only shows on connectors added to published workflows, not existing connectors.  Re-introduced ability to double click connector in workflow designer menu to open properties window, defaulting to selected steps.  Budget Change mail merges included two sections titled, Project Cost Summary Information and Cost Summary Information. Because these titles were so similar, it was not easy to tell the type of information that was included in each section. As a result, the Cost Summary Information section has been renamed Line Item Cost Summary Information so that these sections are better distinguished.  Mail merges done on pay application type commitment invoices before the invoice was approved were only showing commitment items as they existed at the time the invoice was created and not the current contract value and any commitment scope items that were added since. Now, the mail merge on unapproved |

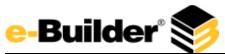

| When a progress photo report was run and the print view option was selected, the exported Excel file did not display the thumbnail image correctly. Now, the image will be displayed without overlapping into subsequent rows.  When a process instance was moved out of the finished step through a workflow override, the Date Finished did not reset, but retained the previous finish date. When reporting on such processes, the step age appeared greater than the process age. This has been corrected so that the finish date on steps that have been overridden will reset.  O008365  When a report filter was created to request only data rows where a linked data field had no values, the rows |          | When a global custom field for projects was configured to be editable by administrators only and viewable by a certain role, a user that didn't belong to either role was able to see the custom field from the Project Details page. Now, the functionality works as expected and users that do not have acceptable role |          |
|----------------------------------------------------------------------------------------------------|----------|----------------------------------------------------------------------------------------------------|----------|
| not display the thumbnail image correctly. Now, the image will be displayed without overlapping into subsequent rows.  When a process instance was moved out of the finished step through a workflow override, the Date Finished did not reset, but retained the previous finish date. When reporting on such processes, the step age appeared greater than the process age. This has been corrected so that the finish date on steps that have been overridden will reset.  O008365  When a report filter was created to request only data rows where a linked data field had no values, the rows                                                                                                    | Projects |                                                                                                    | 00085134 |
| did not reset, but retained the previous finish date. When reporting on such processes, the step age appeared greater than the process age. This has been corrected so that the finish date on steps that have been overridden will reset.  O008365  When a report filter was created to request only data rows where a linked data field had no values, the rows                                                                                                    | Reports  | not display the thumbnail image correctly. Now, the image will be displayed without overlapping into                                                                                                    | 00081546 |
|                                                                                                    |          | When a process instance was moved out of the finished step through a workflow override, the Date Finished did not reset, but retained the previous finish date. When reporting on such processes, the step age appeared greater than the process age. This has been corrected so that the finish date on steps that have  | 00083650 |
|                                                                                                    | Reports  | shown in the output did not take the filtered rows into account. The same issue occurred when filtering for data fields that had values. The report filters are now working and the output values are accurate.  When a process summary report with due date column as the sort column was exported, rows with no         | 00083652 |

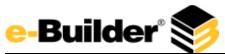

|            | When schedule predecessors were updated by being added or removed, and a start date was not entered            |          |
|------------|----------------------------------------------------------------------------------------------------|----------|
|            | and the predecessor was saved, the system automatically included a start date. Now, if a start date is not     |          |
| Schedules  | included when modifying predecessors, this field will remain blank.                                            | 00083209 |
|            | If an external user received a submittal item to review and that item had documents attached, the user was     |          |
|            | unable to view the attachments even though the sender of the email had view rights to the folder the           |          |
|            | documents were saved in. However, if the sending user had download permissions, the files were viewable        |          |
|            | by the external user. Now, if the sending user has either view or download permissions, the external user car  | )        |
| Submittals | view the attached files.                                                                                       | 00083264 |
|            | Selecting 50 or more submittal items for review from a submittal package would result in a page error. Now,    |          |
| Submittals | users can select 50 or more items to add to submittal packages without error.                                  | 00084745 |
|            |                                                                                                    |          |
|            | When sending a submittal item to a contractor and copying a non-e-Builder user, the recipient would receive    |          |
|            | an incorrect notification. Now, when an external user is copied when a submittal item is sent to a contractor, |          |
| Submittals | they will receive an FYI submittal notification as oppose to an Action Required notification.                  | 00084770 |
|            | On the Submittal Register page, clicking the calendar icon of a submittal item that was not included in a      |          |
|            | submittal package caused a page error and prevented the dates to load. Now, the submittal item dates will      |          |
| Submittals | populate without error when the calendar icon is selected.                                                     | 00085049 |
|            | The notification that appeared when a submittal item was forwarded to a user was grammatically incorrect.      |          |
|            | The message read, "To review these a submittal item, click here.? This message has been corrected to read,     |          |
| Submittals | To review this submittal item, click here."                                                                    | 00085226 |
|            | When a submittal package was selected, the submittal items were sorted by the submittal item number.           |          |
|            | However when the Generate Transmittal button was selected, the resulting word document had the items           |          |
|            | displayed in random order. Now, the submittal items appear in the word document as it does in e-Builder,       |          |
| Submittals | sorted by the submittal item number.                                                                           | 00085425 |
|            | When a submittal item was sent for review. The notification received was missing the due date or if the user   |          |
|            | logged in e-Builder Enterprise, the due date would be missing from the submittal items in the user's court on  |          |
| Submittals | the Home Tab. Now, the due date will be populated.                                                             | 00085574 |

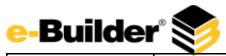

| i              |                                                                                                    |          |
|----------------|----------------------------------------------------------------------------------------------------|----------|
| Culp mittale   | When the User was trying to send Submittal Items to a Contractor from the Package Details Page the popup that appears would allow the User to click on Send to Contractor multiple times, which could produce an error. Now after the User clicks on Send to Contractor once on the Send to Contractor Popup the button will be disabled. When clicking on Send to Contractor the User can expect the page to show any validation errors of the page to show any validation errors. |          |
| Submittals     | otherwise the button will be grayed out and the popup closed upon Sending to Contractor.                                                                                                    | 00085852 |
| Cultura italia | When a submittal item was sent for review and cc'ed to an external user. On the history tab for the submittal item, the description of the action would not indicate that the item was cc'ed. Now, the description will indicate that the item was called and also display the agree it addresses.                                                                                                    |          |
| Submittals     | indicate that the item was cc'ed and also display the email addresses.                                                                                                    | 00087227 |
|                | When applying the overdue filter on the Submittal Register page, the has approve permission was erroneously being checked even though this permission was removed from the system a long time ago. The                                                                                                    |          |
| Submittals     | code that checks from this permission has been removed.                                                                                                    | 00088234 |
|                | When a subscription report was executed and the report was successfully placed in the destination folder,                                                                                                    |          |
|                | but email delivery failed, upon subsequent delivery attempts, a duplicate file was placed in the e-Builder                                                                                                    |          |
|                | Documents directory. Now, if any of the delivery methods are successful, that method will not be processed                                                                                                    |          |
| User Setup     | on subsequent attempts.                                                                                                    | 00081527 |
|                | When a user would add an existing user in the manage user area in setup, if they clicked Filter without                                                                                                    |          |
|                | entering any information, they would see a notice that had the word "criteria" misspelled. This note has                                                                                                    |          |
| User Setup     | been updated with the correct spelling.                                                                                                    | 00086882 |